Tabulator (KTV)

# Tabulator (KTV)

#### Hauptseite > Schriftverkehr > KTV > Tabulator (KTV)

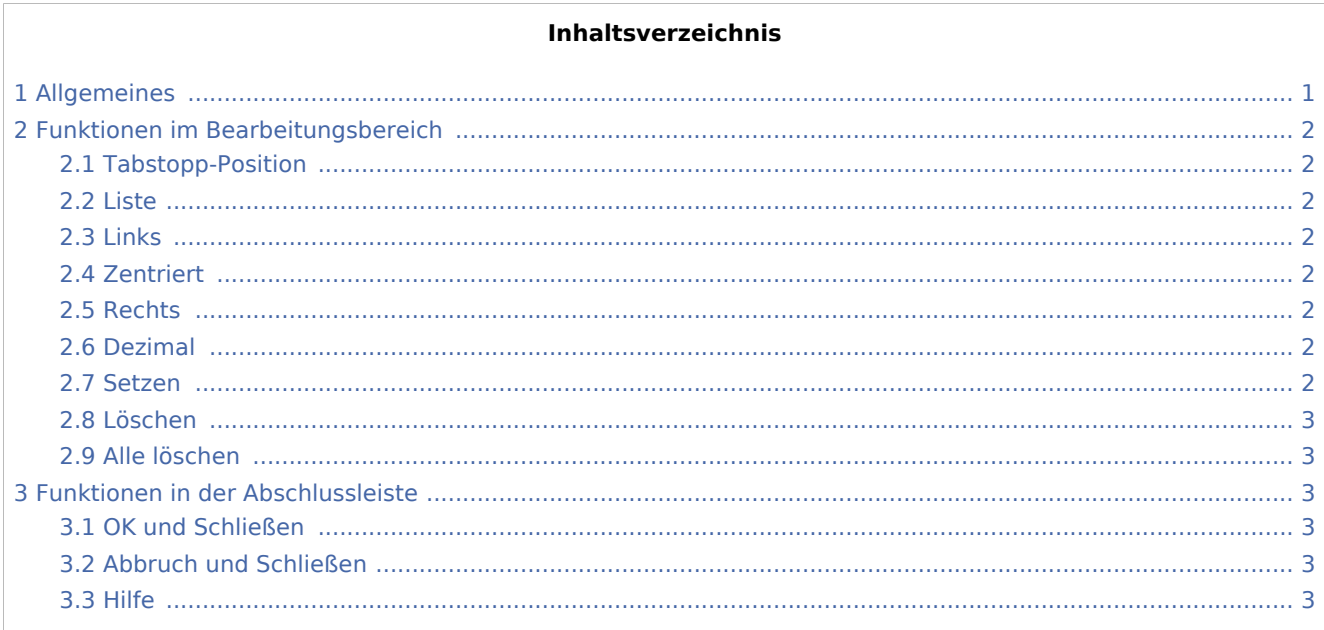

# <span id="page-0-0"></span>Allgemeines

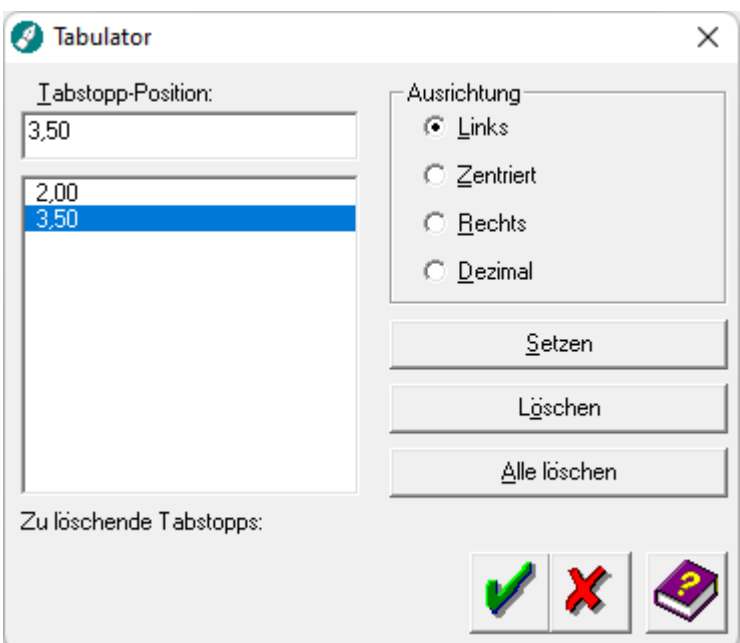

Mit Hilfe dieser Programmfunktion können Sie Tabulatoren im aktuellen Absatz oder in den markierten Absätzen einfügen oder löschen.

Tabulator (KTV)

# <span id="page-1-0"></span>Funktionen im Bearbeitungsbereich

## <span id="page-1-1"></span>Tabstopp-Position

In dieses Eingabefeld können Sie die Position des gewünschten Tabstopps in cm angeben und anschließend mit Setzen bestätigen.

Soll die Position eines Tabstopps geändert werden, so muss der betreffende Tabstopp aus der Liste ausgewählt und gelöscht werden. Wird der Tabstopp nicht gelöscht, bleibt er bestehen und ein weiterer Tabstopp wird hinzugefügt.

#### <span id="page-1-2"></span>Liste

In dieser Liste werden alle eingestellten Tabstopp-Positionen angezeigt.

#### <span id="page-1-3"></span>Links

Mit Hilfe dieser Einstellung wird dem im Eingabefeld *Tabstopp-Position* angegebenen Tabstopp die Ausrichtung *links* zugewiesen, d. h. bei diesem Tabstopp eingegebener Text wird linksbündig ausgerichtet.

#### <span id="page-1-4"></span>Zentriert

Mit Hilfe dieser Einstellung wird dem im Eingabefeld *Tabstopp-Position* angegebenen Tabstopp die Ausrichtung *zentriert* zugewiesen, d. h. bei diesem Tabstopp eingegebener Text wird zentriert ausgerichtet.

#### <span id="page-1-5"></span>Rechts

Mit Hilfe dieser Einstellung wird dem im Eingabefeld *Tabstopp-Position* angegebenen Tabstopp die Ausrichtung *rechts* zugewiesen, d. h. bei diesem Tabstopp eingegebener Text wird rechtsbündig ausgerichtet.

#### <span id="page-1-6"></span>Dezimal

Mit Hilfe dieser Einstellung wird dem im Eingabefeld *Tabstopp-Position* angegebenen Tabstopp die Ausrichtung *dezimal* zugewiesen, d. h. bei diesem Tabstopp eingegebene Zahlen werden am Komma ausgerichtet.

#### <span id="page-1-7"></span>Setzen

Setzen

Hiermit wird die im Eingabefeld *Tabstopp-Position* angegebene Position für einen Tabstopp in die Liste übernommen. Die Ausrichtung eines Tabstopps kann auch nach dem Setzen des Tabstopps erfolgen. Der Tabstopp muss aus der Liste ausgewählt und die Programmfunktion muss nach der Änderung der

Ausrichtung mit Hilfe von **V** verlassen werden.

Tabulator (KTV)

### <span id="page-2-0"></span>Löschen

Löschen

<span id="page-2-1"></span>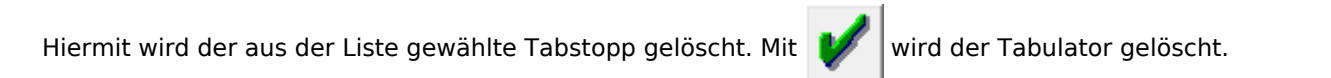

## Alle löschen

Alle löschen

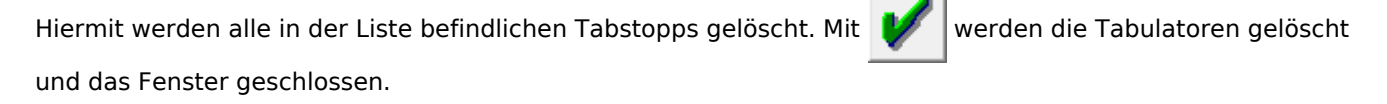

# <span id="page-2-2"></span>Funktionen in der Abschlussleiste

## <span id="page-2-3"></span>OK und Schließen

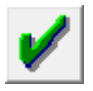

Hiermit wird die Eingabe, Änderung oder Löschung eines Tabstopps bestätigt.

### <span id="page-2-4"></span>Abbruch und Schließen

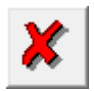

Hiermit wird die Eingabe, Änderung oder Löschung eines Tabstopps abgebrochen. Gelöschte Tabstopps stehen danach weiterhin zur Verfügung, die Änderung einer Ausrichtung oder Eingabe eines neuen Tabstopps wird nicht gespeichert.

#### <span id="page-2-5"></span>Hilfe

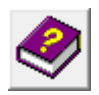

Hiermit rufen Sie die *Hilfe* zum Programm auf.